## **Zobrazení souhrnů v tabulce**

Předpokladem pro zobrazení souhrnů v tabulce je mít zobrazené zápatí seznamu, více [zde](https://docs.elvacsolutions.eu/pages/viewpage.action?pageId=65177559).

Chcete-li změnit typ souhrnu pro konkrétní sloupec nebo souhrn aplikovat, proveďte následující:

1. Klikněte pravým tlačítkem na oblast zápatí seznamu pod příslušným sloupcem.

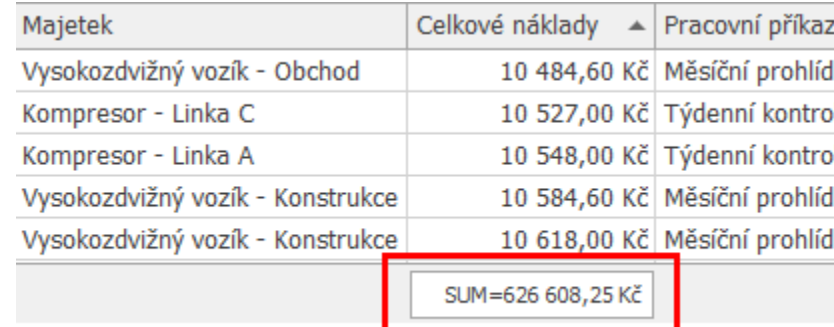

2. Kontextové menu vyvolané nad zápatím seznamu zobrazí nabídku podporovaných typů souhrnů. Vyberte požadovanou volbu.

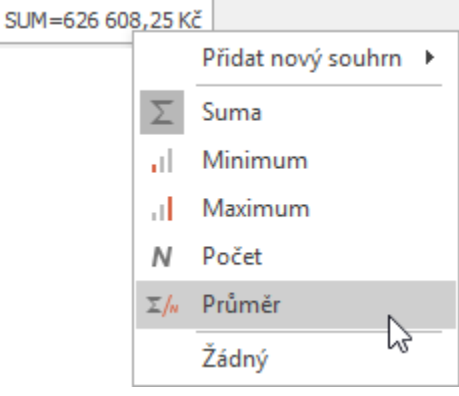

**⊘** Tip

V případě, že máte [záznamy seskupeny,](https://docs.elvacsolutions.eu/pages/viewpage.action?pageId=65177504) je možné využít **Editor skupinového souhrnu**, více [zde.](https://docs.elvacsolutions.eu/pages/viewpage.action?pageId=65177504#Seskupen�z�znam-GroupSummaryEditor)